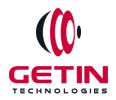

# **GETIN TECHNOLOGIES**

KOVILPATTI (HEAD OFFICE) - 8925831826 | VIRUDHUNAGAR - 8925831828 | TIRUNELVELI- 8925831821 | TUTICORIN - 8925831824 | COIMBATORE - 8925831822 | BANGALORE - 8925831823 | CHENNAI - 8925831821

**COURSE NAME: POWERBI TRAINING** 

#### Module 1

Visit our website for Course Fees and Course Duration

#### **Placement Eligibility:**

Eligible: Any Bachelor Degree, Any Master Degree, MBA
Not Eligible: Diploma

#### **Class Mode:**

Classroom | Online | Recorded Session | AI Session

If you have Completed Course, You want only Placements +91 8925831829

Training Partnership with

Placement Partnership with

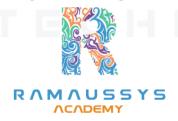

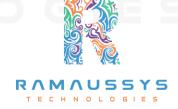

Head Office Address: Door No: 971G/6, 1st Floor, Kalki Street, Manthithoppu Road, Krishna Nagar, Kovilpatti - 628502.

GST No: 33ABAFG2025J1ZV Website: www.getintech.in Email: enquiry@getintech.in

#### **POWERBI MODULE 1 SYLLABUS**

### **SQL**:

#### Introduction

• The Relational Model

# **Understanding Basic SQL Syntax:**

- Basic SQL Commands SELECT
- Basic SQL Commands INSERT
- Basic SQL Commands UPDATE
- Basic SQL Commands DELETE

# **Querying Data with the SELECT Statement:**

- The SELECT List
- SELECT List Wildcard (\*)
- The FROM Clause
- How to Constrain the Result Set
- DISTINCT and NOT DISTINCT □ I+ N □ L □ G I E S

# Filtering Results with the Where Clause:

- WHERE Clause
- Boolean Operators
- The AND Keyword
- The OR Keyword
- Other Boolean Operators BETWEEN, LIKE, IN, IS, IS NOT

# **Shaping Results with ORDER BY and GROUP BY:**

- ORDER BY
- Set Functions
- Set Function And Qualifiers

- GROUP BY
- HAVING clause

# **Matching Different Data Tables with JOINS:**

- CROSS JOIN
- INNER JOIN
- OUTER JOINs
- LEFT OUTER JOIN
- RIGHT OUTER JOIN
- FULL OUTER JOIN
- SELF JOIN

# **Creating Database Table stamp:**

- CREATE DATABASE
- CREATE TABLE
- NULL Values
- PRIMARY KEY
- CONSTRAINT
- ALTER TABLE
- DROP TABLE

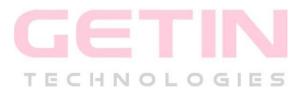

#### **POWER BI:**

#### **Introduction to Power BI:**

- Get Started with Power BI
- Overview: Power BI concepts
- Sign up for Power BI
- Overview: Power BI data sources
- Connect to a SaaS solution
- Upload a local CSV file
- Connect to Excel data that can be refreshed

- Connect to a sample
- Create a Report with Visualizations
- Explore the Power BI portal

## **Power BI Desktop:**

- Overview of Power BI Desktop
- Data Sources in Power BI Desktop
- Connecting to a data Sources
- Query Editor in Power BI
- Query Ribbon
- Clean and Transform your data with Query Editor
- Combining Data Merging and Appending
- Cleaning irregularly formatted data
- Views in Power BI Desktop
- Modelling Data
- Manage Data Relationship
- Automatic Relationship Updates
- Template Apps
- Cross Filter Direction
- Create calculated tables and measures
- Optimizing Data Models
- PBIDS Files

#### Viz and Tiles:

- Overview: Visualizations
- Using visualizations
- Create a new report
- Create and arrange visualizations
- Format a visualization
- Create chart visualizations

- Use text, map, and gauge visualizations and save a report
- Use a slicer to filter visualizations
- Sort, copy, and paste visualizations
- Download and use a custom visual from the gallery

## **Reports and Dashboards:**

- Modify and Print a Report
- Rename and delete report pages
- Add a filter to a page or report
- Set visualization interactions
- Print a report page
- Send a report to PowerPoint
- Create a Dashboard
- Create and manage dashboards
- Pin a report tile to a dashboard
- Pin a live report page to a dashboard
- Pin a tile from another dashboard
- Pin an Excel element to a dashboard
- Manage pinned elements in Excel
- Add a tile to a dashboard | NOLOGIES
- Build a dashboard with Quick Insights
- Set a Featured (default) dashboard
- Ask Questions about Your Data
- Ask a question with Power BI Q&A
- Tweak your dataset for Q&A
- Enable Cortana for Power BI

## **Publishing Workbooks and Workspace:**

- Share Data with Colleagues and Others
- Publish a report to the web

- Manage published reports
- Share a dashboard
- Create an app workspace and add users
- Use an app workspace
- Publish an app
- Create a QR code to share a tile
- Embed a report in SharePoint Online

## **Other Power BI Components and Table Relationship:**

- Use Power BI Mobile Apps
- Get Power BI for mobile
- View reports and dashboards in the iPad app
- Use workspaces in the mobile app
- Sharing from Power BI Mobile
- Use Power BI Desktop
- Install and launch Power BI Desktop
- Get data
- Reduce data
- Transform data
- Relate tables
- Get Power BI Desktop data with the Power BI service

TECHNOLOGIES

• Export a report from Power BI service to Desktop

## **DAX functions:**

- New Dax functions
- Date and time functions
- Time intelligence functions
- Filter functions
- Information functions
- Logical functions

- Math-trig functions
- Parent and child functions
- Text functions

## **Power Query: Text Functions**

- Text Functions
- Merge Columns
- Split and Trim
- Upper, Lower and ProperCase
- Prefix and Suffix
- Left, Right and Mid Functions
- Extract Text with Delimiters

## **Power Query: Date Functions**

- Date Functions
- Year, Quarter, Month and Day Functions
- Find Difference between Dates
- Month and Day Name
- Day, Week of Month, Year
- Extract Date, Time in Power Query
- Calculate Age in Power Query
- Day of Year, Quarter, Month in Power Query

# **Power Query: Number Functions**

- Number Functions
- Basic Number Functions in Power Query
- Percentage, Percent Of, Module
- Round Functions
- IsEven, IsODD, Sign in Power Query

### **Power Query: Append Files**

- Append Multiple CSV Files in a Folder
- Append Multiple Excel Sheets, Tables
- Append Excel Sheets or Tables with Different Columns
- Append Multiple Excel Files from a Folder
- Append Different Data Sources

## **Power Query: Merge Files**

- Merge Files and Tables
- Merge Sheets or Tables
- Merge Data from Multiple Excel Files or Workbooks
- Merge Data from Different Data Sources
- Merge Data having Multiple Criteria in Power BI

## **Power Query: Conditional Columns**

- Conditional Column and Column from Example in Power BI
- Column from Examples Split Text
- Column from Examples Merge Columns
- Column from Examples Date
- Column from Examples Alphanumeric
- Conditional Column One Column
- Conditional Column Two columns
- Conditional Column Compare two columns
- Conditional Column on Dates

## **Power Query: Important Topics**

- Fill Down in Power BI
- Grouping
- Transpose
- Unpivot
- Data Types

- Replace Errors and Values
- Keep and Remove Rows
- Add, Remove and Goto Columns

#### **Advanced Excel:**

#### **Excel Introduction:**

- A overview of the screen, navigation and basic spreadsheet concepts
- Understanding workbooks, worksheets, rows, columns, cells
- Various selection techniques

## **Entering Data:**

- Entering, Editing and Deleting Text, Numbers, Dates
- Using Auto Lists
- Moving and Copying data
- Inserting, Deleting and Hiding Rows & Columns
- Inserting, Deleting, Moving and Copying Sheets
- Using navigation techniques

### **Customizing Excel:**

- Customizing the Ribbon
- Customizing the Quick Access Toolbar
- Using and Customizing AutoCorrect
- Changing Excel's Default Options
- Creating a Custom AutoFill List
- Creating a Custom Number Format
- Customizing Excel Review

## **Creating And Editing Formulae:**

- Concept of Formulae
- Creating Formulae, Editing Formulae
- Bodmas: Mathematical Order

- Copying Formulae
- Using Functions Sum, Average, Max, Min, Count, Counta
- Applying Absolute (Fixed) Referencing

## **Formatting And Proofing:**

- Formatting Cells with Number formats, Font formats, Alignment, Borders, etc
- Basic conditional formatting
- Copying and Clearing Formats
- Working with Styles
- Spell Check, Find & Replace and AutoCorrect

#### **Mathematical Functions:**

- SumIf, SumIfs
- Countif, Countifs
- Averagelf, Averagelfs
- SumProduct, Subtotal

# **LookUp Functions:**

- Vlookup / HLookup
- Match
- Dynamic Two Way Lookup
- Creating Smooth User Interface Using Lookup
- Offset
- Index
- Dynamic Worksheet linking using Indirect

#### **Text Functions:**

- Upper, Lower, Proper
- Left, Mid, Right
- Trim, Len
- Concatenate

• Find, Substitute

# **Advanced Paste Special Techniques:**

- Paste Formulas
- Paste Formats
- Paste Validations
- Paste Conditional Formats
- Add / Subtract / Multiply / Divide
- Merging Data using Skip Blanks
- Transpose Tables

# **Sorting:**

- Sorting on Multiple Fields
- Dynamic Sorting of Fields
- Bring Back to Ground Zero after Multiple Sorts

# Filtering:

- Filtering on Text, Numbers & Date
- Filtering on Colors
- Copy Paste while filter is on
- Advanced Filters
- Custom AutoFilter

# **Printing Workbooks:**

- Working with Themes
- Setting Up Print Area
- Printing Selection
- Branding with Backgrounds
- Adding Print Titles
- Fitting the print on to a specific defined size
- Customizing Headers & Footers

# **Import & Export Of Information:**

- From Web Page
- Exporting to XML
- Creating Dynamic Dashboards and Reports Using Data on Other Applications
- Using Text To Columns

# **What If Analysis:**

- Goal Seek
- Scenario Analysis
- Data Tables

## **Logical Functions:**

- Nested If ( And Conditions , Or Conditions )
- Alternative Solutions for Complex IF Conditions to make work simple
- And, Or, Not

#### **Data Validation:**

- Number, Date & Time Validation
- Text Validation
- List Validation
- Handling Invalid Inputs
- Dynamic Dropdown List Creation using Data Validation

### **Pivot Tables:**

- Creating Simple Pivot Tables
- Basic and Advanced Value Field Setting
- Sorting based on Labels and Values
- Filtering based on Labels and Values
- Grouping based on numbers and Dates
- Drill-Down of Data
- GetPivotData Function

Calculated Field & Calculated Items

#### **Charts & Pivot Charts:**

- Bar Charts / Pie Charts / Line Charts
- Dual Axis Charts
- Dynamic Charting
- Other Advanced Charting Techniques

#### **Excel Dashboard:**

- Bar Charts / Pie Charts / Line Charts
- Planning a Dashboard
- Adding Tables to Dashboard
- Adding Charts to Dashboard
- Adding Dynamic Contents to Dashboard

#### **VBA Macro:**

#### **Introduction to VBA:**

- What Is VBA?
- What Can You Do with VBA?
- Recording a Macro
- Procedure and functions in VBA

#### Variables in VBA:

- What is Variables?
- Using Non-Declared Variables
- Variable Data Types
- Using Const variables

# Message Box and Input box Functions:

- Customizing Msgboxes and Inputbox
- Reading Cell Values into Messages

• Various Button Groups in VBA

# If and select statements:

- Simple If Statements
- The Elseif Statements
- Defining select case statements

# **Looping in VBA:**

- Introduction to Loops and its Types
- The Basic Do and For Loop
- Exiting from a Loop Advanced Loop Examples

## **Mail Functions – VBA:**

- Using Outlook Namespace
- Send automated mail
- Outlook Configurations, MAPI
- Worksheet / Workbook Operations
- Merge Worksheets using Macro
- Merge multiple excel files into one sheet

ECHNOLOGIES

- Split worksheets using VBA filters
- Worksheet copiers